# **Deleting browser history: iOS Google Chrome**

**These instructions will explain how to delete your stored mobile Google Chrome browser data under iOS (browser history, browser cache).**

If you are looking for other browser instructions, you can find these here (#OtherBrowsers).

- 1. Tap the three dots in the bottom right-hand corner. Then tap History.
- 2. Then tap **Clear browsing data...**.

3. Select the period of time over you wish to delete cached information using the Clear the following items from drop down menu, i.e. at least covering your e-banking session. For instance entry **Last Hour**.

- 4. Then select all items.
- 5. Then tap **Clear Browsing Data**.
- 6. Tap **Clear Browsing Data** again.

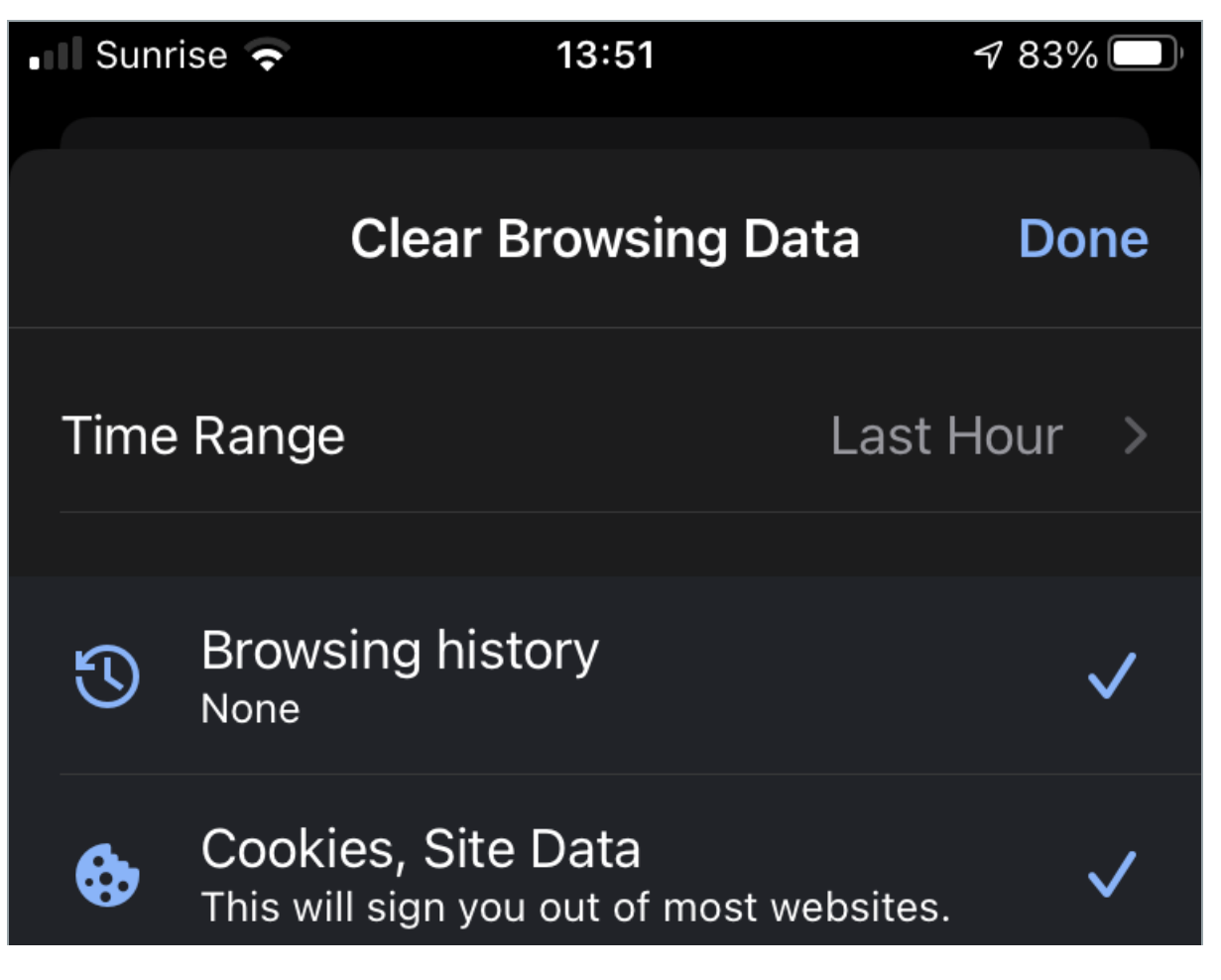

## *<u>OBanking but secure!</u>*

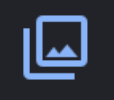

**Cached Images and Files** Less than 1 MB

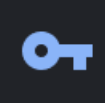

**Saved Passwords** None

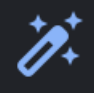

Auto-fill Data None

You won't be signed out of your Google Account.

Saved site settings will not be deleted and may reflect your browsing habits. Find out more

### **Clear Browsing Data**

#### **Alternatively, you can also surf in incognito or private mode, so that your browser doesn't store any data in the first place.**

To do so, open a new incognito window by tapping the three dots in the lower right-hand corner and then choosing New incognito tab.

### **Instructions for alternative browsers:**

Google Chrome [\(https://www.ebas.ch/en/deleting-browser-history-chrome/\)](https://www.ebas.ch/en/deleting-browser-history-chrome/) Microsoft Edge [\(https://www.ebas.ch/en/deleting-browser-history-edge/\)](https://www.ebas.ch/en/deleting-browser-history-edge/) Mozilla Firefox [\(https://www.ebas.ch/en/deleting-browser-history-firefox/\)](https://www.ebas.ch/en/deleting-browser-history-firefox/)

Apple Safari [\(https://www.ebas.ch/en/deleting-browser-history-safari/\)](https://www.ebas.ch/en/deleting-browser-history-safari/) Android Google Chrome [\(https://www.ebas.ch/en/deleting-browser-history-android-chrome/\)](https://www.ebas.ch/en/deleting-browser-history-android-chrome/) iOS Apple Safari [\(https://www.ebas.ch/en/deleting-browser-history-ios-safari/\)](https://www.ebas.ch/en/deleting-browser-history-ios-safari/)

Browser history (also called browser cache) denotes a type of buffer memory of your browser. Browsers will store content of websites visited (e. g. images), so that they don't have to be re-downloaded every time you visit, and *the site can therefore be displayed more quickly.*